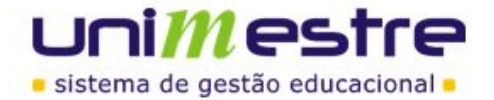

## **DOCUMENTAÇÃO COMPLETA DA VERSÃO 2.17.5.8**

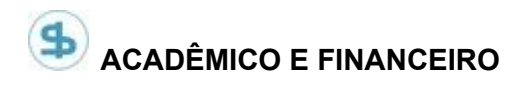

**Cadastro > Controle de Produtos:** Ajustado para ao gerar a parcela do produto vendido para o aluno, a parcela seja gerada na turma ativa do aluno.

**Cadastro > Controle de Produtos > Registrar Saída:** Alteramos o controle de produtos para permitir que durante o registro de saída, ao realizar a consulta de um produto para a baixa o sistema adicione vários itens na tela e no final realize uma única baixa para todos os itens listados.

**Cadastro > Controle de Produtos > Controle de Estoque:** Na consulta de estoque foi inserido um botão para "Trocar Produto", no qual ao selecionar um produto listado na tela, o sistema permite trocar por um outro produto, digitando seu código. Se o usuário selecionar um produto de mesmo valor o sistema fará a operação normalmente. Se selecionar um produto com valor diferente, o sistema realizará a troca e emitirá uma mensagem da diferença gerada a maior/ou a menor. O Sistema não fará nenhuma ação automaticamente, se for necessário fazer alguma ação ficará a critério do usuário, devolver o dinheiro ou cobrar a diferença e ajustar o caixa manualmente.

**Matrícula > Planilha de matrículas:** Foram realizadas algumas melhorias na opção de edição de observações. Segue abaixo:

- Caso o parâmetro "nr\_dias\_altera\_observacao" esteja configurado com o valor "0", o sistema não deverá permitir a edição das observações. Neste caso não será apresentado o link de edição.
- Retirado código da observação do link de edição.
- Não será apresentado o link de edição nas observações que o usuário não cadastrou.
- Por fim, será setado o valor do parâmetro citado acima para "0" na atualização. Instituições que necessitarem deste recurso deverão habilitar este parâmetro.

**Recebimentos > Arquivo remessa:** Realizada melhoria na tela de remessa. Estas melhorias têm como objetivo trazer alguns facilitadores para geração de arquivos. Segue abaixo:

- Se o diretório não existir, o sistema irá tentar criar o diretório.
- Se um diretório não foi definido ou se não foi possível criar o diretório, o sistema exibirá uma caixa de diálogo onde o usuário poderá selecionar o diretório desejado.

**Recebimentos > Planilha de Cobrança:** Conforme solicitado, na Planilha de Cobrança, foram adicionados totalizadores para as colunas:

- Valor bruto.
- Valor desconto.
- Valor atualizado.

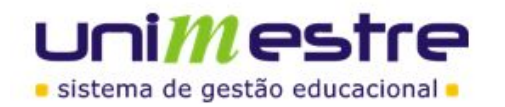

● Valor líquido.

O totalizador só é exibido se o campo correspondente está sendo exibido na tabela, com a configuração realizada no olhinho.

**Secretaria > Diário de Classe > Visualizar Diários:** Implementado a possibilidade de inserir uma observação para cada disciplina. Isto é controlado pela permissão "Acadêmico > Observações do Diário Turmas do Professor.

## **PORTAL ONLINE**

**NFe:** Foram efetuadas algumas melhorias no módulo de Nota Fiscal Eletrônica.

- Gravar o tipo de nota vinculado à mensalidade. A partir desta versão o sistema passa a armazenar qual tipo de nota fiscal está relacionada a mensalidade. Os tipos de notas fiscais disponíveis são: NFSe, NFe e NFCe.Filtrar coligadas de acordo com o tipo habilitado. A partir desta versão será possível configurar quais tipos de notas fiscais estarão disponíveis em cada unidade de ensino da instituição.
- Exibir tipos de notas habilitadas. Na página inicial do módulo, foram adicionadas três novas colunas na lista de unidades de ensino, denominadas NFSe, NFe e NFCe. Essas novas colunas exibem se o tipo de nota está ou não habilitada.

**Prova Interdisciplinar > Prova:** Realizado ajuste na visualização das provas para os grupos de coordenadores e professores. A partir desta versão estes grupos somente irão visualizar provas que estejam vinculadas à cursos/turmas que fazem parte de sua unidade de ensino.

**Prova online > Gabarito:** Ajustado para que as questões canceladas sejam apresentadas separadamente das questões não respondidas.